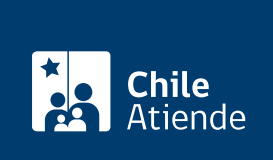

Información proporcionada por Conservador de Bienes Raíces de Santiago

# Copia de inscripción de usufructo

Última actualización: 25 marzo, 2020

## Descripción

Permite solicitar una copia autorizada de la inscripción de un usufructo sobre una propiedad

El trámite se puede realizar durante todo el año en la [oficina del Conservador de Bienes Raíces de Santiago](https://goo.gl/maps/zLycMJe8dey) [\(CBRS\)](https://goo.gl/maps/zLycMJe8dey). Revise la [dirección del conservador](http://www.conservadores.cl/oficios_registrales/) según su comuna .

Debido a la emergencia sanitaria, las oficinas del CBRS atenderán de lunes a viernes, de 9:00 a 15:00 horas . Se recomienda realizar los trámites en línea, que serán atendidos con la misma rapidez y seguridad.

#### **Detalles**

El usufructo es un derecho que permite gozar o disfrutar de una cosa ajena, pero que obliga a conservarla y cuidarla como si fuera propia. Por ejemplo, una persona puede tener el derecho a utilizar o sacar provecho de bienes ajenos (cultivar y cosechar un terreno que pertenece a otro) como si fuera propio, con la obligación de conservarlo para el dueño original

#### ¿A quién está dirigido?

Persona natural o jurídica, propietaria o no de un inmueble respecto al cual desee obtener información sobre un derecho de usufructo que le afecte.

¿Qué necesito para hacer el trámite?

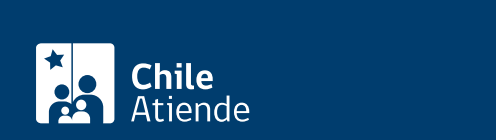

- Foja.
- Número.
- Año de la inscripción del usufructo.

Esta información es señalada en el certificado de gravámenes y prohibiciones (GP) de la respectiva propiedad.

Para el trámite **en oficina**:

Formulario único (el documento está disponible en el sector de informaciones e índices del Conservador de Bienes Raíces de Santiago).

#### **¿Cuál es el costo del trámite?**

- Para el documento **con vigencia** es de \$4.600 (se sumarán \$300 pesos por cada página adicional, por sobre las siete).
- Para el documento **sin vigencia** es de \$2.600 (se sumarán \$300 pesos por cada página adicional, por sobre las siete).

### **¿Qué vigencia tiene?**

El documento no tiene un tiempo de vigencia. Sin embargo, es usual que los bancos requieren que sea actualizado luego de 30 días desde su otorgamiento.

#### **¿Cómo y dónde hago el trámite?**

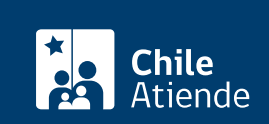

- 1. Haga clic en "ir al trámite línea".
- 2. Una vez en el sitio web de la institución, deberá seleccionar el lugar donde se encuentra ubicada la propiedad:
	- Si su comuna pertenece a alguna de las indicadas en el Conservador de Bienes Raíces de Santiago, haga clic en el recuadro.
	- En caso de pertener a otra localidad, deberá seleccionar la opción "otras comunas", automáticamente aparecerá un mensaje con la dirección "en oficina" del conservador de su comuna.
- 3. Haga clic en "inscripción de los registros de hipoteca, prohibiciones o aguas" y seleccione "registro de hipoteca", también puede seleccionar la opción "con vigencia".
- 4. Complete los datos requeridos indicando foja, número, año, y haga clic en "agregar al carro de compras".
- 5. Revise el valor y la cantidad de documentos solicitados, y haga clic en "siguiente".
- 6. Escriba su usuario y contraseña. Si no está registrado, [cree una cuenta.](https://www.conservador.cl/portal/registro?backurl=/portal/copia_otros)
- 7. Revise su carro de compra, y haga clic en "siguiente".
- 8. Revise su solicitud, y haga clic en "ir a pagar". Será redireccionado al portal de la Tesorería General de la República (TGR). Una vez realizado el pago, la institución le enviará un correo que confirmará la solicitud del trámite.
- 9. Como resultado del trámite, habrá solicitado una copia autorizada de la inscripción de un derecho de usufructo. Obtendrá una respuesta en un plazo de 24 horas hábiles (de 8:30 a 15:00 horas) en su correo y disponible para descargar.

Importante :

- El Conservador de Bienes Raíces de Santiago (CBRS) le enviará un correo electrónico desde donde podrá descargar el documento.
- Revise el [estado de su solicitud](http://www.conservador.cl/portal), ingresando el número de carátula.
- Si pertenece a una comuna que se encuentra fuera de la juridicción de Santiago, deberá revisar si el documento se encuentra disponible en el sitio web [conservadores digitales](https://conservadoresdigitales.cl/), a través de la opción "trámites en línea".

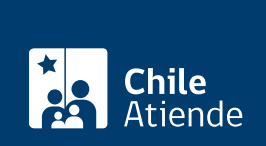

#### En oficina:

- 1. Reúna los antecedentes requeridos.
- 2. Diríjase a la oficina del Conservador de Bienes Raíces de Santiago, ubicada en [Morandé 440,](https://goo.gl/maps/zLycMJe8dey) [Santiago](https://goo.gl/maps/zLycMJe8dey). Horario de atención: de lunes a viernes, de 8:30 a 15:00 horas.
- 3. Explique el motivo de su visita: solicitar copia de inscripción de usufructo.
- 4. Entregue los antecedentes requeridos.
- 5. Como resultado del trámite, habrá solicitado el documento. Recibirá un comprobante de ingreso de la orden de trabajo (carátula), la cual podrá descargar en el [sitio web del Conservador de Bienes Raíces](https://conservador.cl/portal/entrega_en_linea) [de Santiago \(CBRS\)](https://conservador.cl/portal/entrega_en_linea) o ser retirado en la oficina de la institución, ubicada en Morandé 440, Santiago.

Importante :

- Revise el [estado de su solicitud](http://www.conservador.cl/portal), ingresando el número de carátula.
- Revise la [dirección del Conservador](http://www.conservadores.cl/oficios_registrales/) según su comuna.

Link de trámite en línea:

<https://test.chileatiende.cl/fichas/463-copia-de-inscripcion-de-usufructo>